## **Adding IBM Rational DOORS Data Sources**

To add an IBM® Rational® DOORS® 8.x or 9.x Data Source

- Click on the DataHub Explorer tab. The Add Data Source dialog opens.
- 2. From the **Driver** drop-down list, choose  ${\bf IBM}^{\it @}$  Rational  ${\bf ^{\it @}}$  DOORS  ${\bf ^{\it @}}$ .

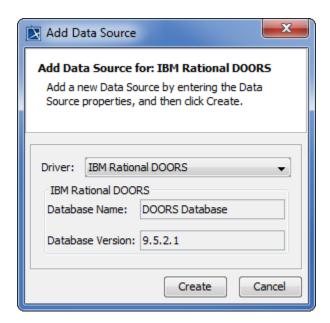

Note: Before adding an IBM® Rational® DOORS® Data Source, you need to start the DOORS client on your machine and then log on to DOORS, otherwise MagicDraw® will display an error message as follows.

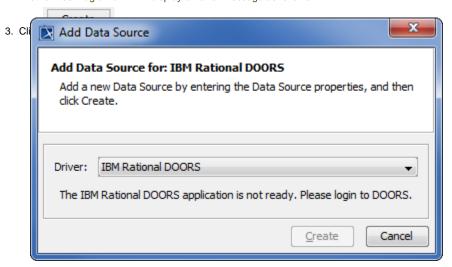

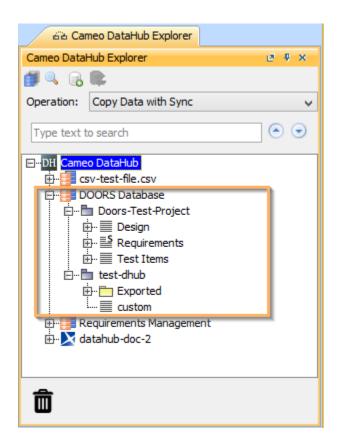

## Related pages

- Starting the DOORS clientDriver deployment